## *EL CATASTRO EN INTERNET*

*web*

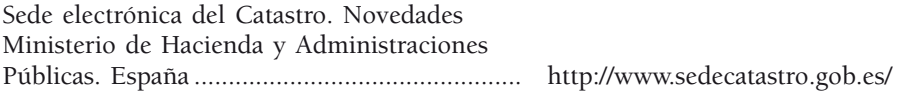

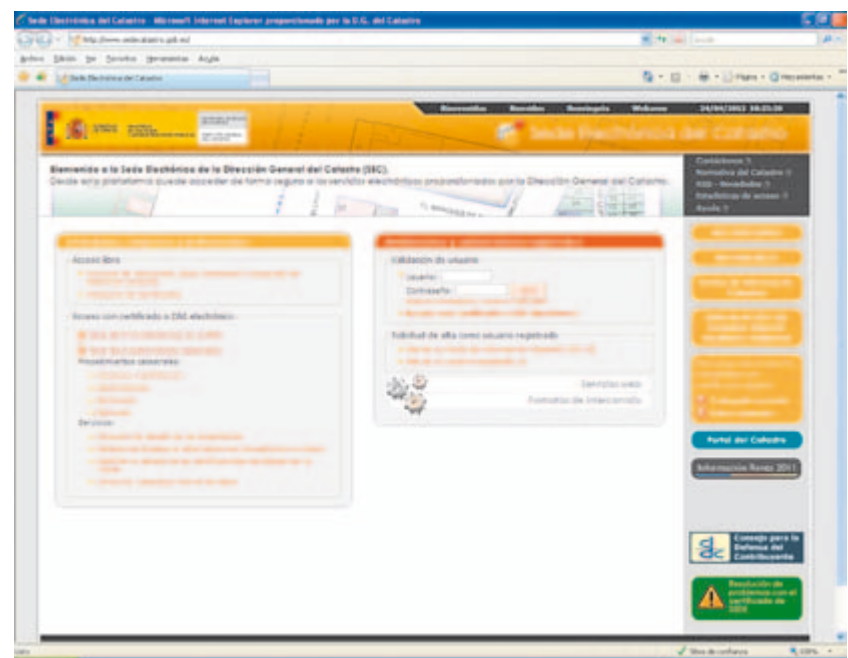

## Sede electrónica del Catastro. Novedades Ministerio de Hacienda y Administraciones Públicas España

**Dirección:** http://www.sedecatastro.gob.es/

**Idiomas:** castellano, gallego, catalán e inglés

La Sede electrónica del Catastro (SEC) gestionada por la Dirección General del Catastro del Ministerio de Hacienda y Administraciones Públicas, con más de tres millones de visitas mensuales, se encuentra en continúa evolución incorporando nuevas opciones de consulta y descarga de información catastral accesible no sólo a las Administraciones Públicas, sino también a los ciudadanos, empresas y profesionales.

Desde la última entrada realizada sobre la SEC en las páginas de CT/Catastro, se ha incorporado un importante y novedoso servicio en la Sede: «*Consulta y descarga masiva de datos*» que permite obtener información alfanumérica y cartografía digitalizada de forma libre y gratuita. Este servicio, que ha cumplido un año desde su puesta en marcha, esta enmarcado en la política de reutilización de la información del sector público ante la creciente demanda que surge de empresas usuarias de la información catastral como herramienta de trabajo para satisfacer necesidades propias, o para la elaboración de nuevos productos o servicios destinados a sus clientes actuales o futuros, potenciando al mismo tiempo la reactivación del sector económico.

La descarga de información catastral a través del servicio de descarga masiva de la SEC únicamente exige dos requerimientos: el acceso mediante firma electrónica (certificado digital o dni electrónico) y la aceptación de las condiciones establecidas en la licencia de descarga on-line. Como ya se ha indicado, este servicio permite la descarga a nivel de municipio de información alfanumérica y de cartografía catastral digitalizada, con una actualización de la información cuatrimestral.

Al servicio se accede a través del apartado situado a la izquierda de la pantalla principal de la SEC que lleva por titulo «*Ciudadanos, empresas y profesionales*», en el que se presentan dos submenús: Acceso libre y Acceso con certificado o DNI electrónico. Eligiendo esta segunda opción, encontramos el epigrafe Servicios y dentro de él, el subepigrafe «*Consulta y descarga masiva de datos*». Siguiendo estos pasos y con el certificado digital o dni electrónico cargado en nuestro pc, se nos dará paso a la siguiente pantalla, en la que elegiremos cualquiera de las tres opciones que nos ofrece el apartado «Descarga de datos y cartografía por municipio»:

– Descarga de información alfanumérica (formato CAT): donde se ofrece, de forma totalmente gratuita, los datos catastrales no protegidos, es decir, todos los datos incorporados en la base de datos catastral, excepto la titularidad y el valor catastral de los inmuebles, de los inmuebles y fincas de los municipios bajo la competencia de la Dirección General del Catastro (todo el territorio nacional excepto País Vasco y Navarra).

 Esta información se proporciona por municipio en un formato (fichero CAT) cuya especificación completa puede ser descargada en formato PDF. Igualmente, se puede la guía de configuración y uso del servicio en formato PDF.

 Si se ha seleccionado la descarga de este tipo de información, se obtendrá una nueva pantalla para la elección de provincia, municipio y topología de la información (urbana o rústica). Una vez realizada la elección, se procederá a pulsar el botón «comprobar disponibilidad» obteniéndose como respuesta el tipo de fichero con el nombre del municipio, la fecha de generación del fichero y el tamaño del mismo, acompañado de un botón «descargar fichero CAT» que al ser pulsado dará paso a la Licencia de Descarga de Productos Catastrales, cuya aceptación activará el botón «Realizar descarga». Por último, el sistema ofrece un formulario cuya cumplimentación es voluntaria y consta de una serie de campos donde deberá proporcionar ciertos datos que la Dirección General del Catastro utilizará con fines meramente estadísticos relativos al uso que se va a hacer de los ficheros que se descargue. El proceso se cierra con la descarga final de la información.

– Descarga de cartografía vectorial (formato Shapefile): igualmente, el servicio ofrece, de forma totalmente gratuita, la descarga de cartografía catastral en formato Shapefile. Esta información también se proporciona por municipio incluyendo separadamente las diferentes capas de la cartografía catastral. Es posible descargar un documento pdf con la especificación completa del formato Shapefile.

 Si la opción elegida es la Descarga de cartografía vectorial, el sistema nos devolverá una pantalla para la selección de provincia, municipio y topología: urbana sin historia, urbana con historia, rustica sin historia o rustica con historia; y, al pulsar el botón «ver capas disponibles» se dispondrá de la posibilidad de obtener del municipio seleccionado, capas concretas de la cartografía o todas las capas. Una vez realizada la selección, se repetirá el proceso descrito en el servicio anterior (aceptación de la licencia, cumplimentación del formulario y realización de la descarga).

 Hemos visto que el sistema permite la descarga de cuatro «tipos» de cartografía: urbana sin historia, urbana con historia, rustica sin historia o rustica con historia. La cartografía con historia permite ver la evolución de la cartografía catastral en: nuevas edificaciones, ensanches, infraestructuras, paso de suelo rústico a urbano, e incluso la evolución de cada parcela catastral. Esta información esta disponible desde el año 2002, fecha en la que la Dirección General del Catastro comenzó a disponer de cartografía en formato digital.

– Descargas de ficheros de Redes Topo-Geodésicas Catastrales: también de forma gratuita, el Catastro español tiene habilitada la descarga de los ficheros de las Redes Topo-Geodésicas catastrales.

 Al hacer click en la descarga de estos ficheros, se abrirá una ventana que nos solicita definir el ámbito de competencia correspondiente a una delegación de Hacienda concreta, siguiendo los siguientes pasos:

 En el desplegable *Delegación de Hacienda* se seleccionará la provincia a la que corresponda el municipio para el que se quiera obtener las Redes, y pulsando el botón Comprobar Disponibilidad se informará sobre la disponibilidad o no de fichero para esa provincia indicándose el tamaño del mismo. A continuación, se deberá pulsar el botón Descargar fichero que dará paso a la Licencia de descarga de productos catastrales.

 Desde el menú principal de la SEC se presenta la posibilidad de acceder directamente al servicio de descarga a través del banner situado a la derecha de la pantalla denominado «Descarga de productos catastrales con certificado digital» que, con el certificado digital, nos dirige directamente a la elección del municipio del que nos interesa realizar la descarga.

 Es importante hacer mención a la configuración del ordenador desde el que se va a realizar la descarga, ya que previamente a la utilización de este servicio deberá asegurarse de que su navegador se encuentre correctamente configurado. En primer lugar, debe asegurarse de que ninguno de los bloqueadores de ventanas emergentes (pop-ups) que puedan estar instalados para su navegador esté bloqueando la URL de la Sede electrónica del Catastro (https://www.sedecatastro.gob.es). Para garantizar esto, desde su navegador debe acceder al menú Herramientas - Opciones de Internet y en la pestaña Seguridad elegir, Sitios de Confianza (o Internet, si no ha agregado ya https://www.sedecatastro.gob.es a los sitios de confianza). A continuación, pulsar el botón «Nivel personalizado …» y en la ventana que se abre, activar las tres opciones de la pestaña «Descargas»:

 Otra novedad introducida en la página de la SEC es la información relativa a la «*Demarcación del Dominio Público Marítimo Terrestre*» que permite consultar la línea de deslinde del domino público marítimo-terrestre sobre la cartografía catastral de las localidades costeras de España. Este servicio permite ver las líneas de deslinde y de servidumbre de protección superpuestas sobre la cartografía que contiene las parcelas catastrales, o sobre las fotografías aéreas disponibles en la sede. De este modo, cualquiera que esté interesado en un inmueble situado en la costa puede ver de forma sencilla e inmediata si esa propiedad puede estar afectada por la delimitación de la zona marítimo-terrestre. En todo caso, debe tenerse en cuenta que la posterior tramitación en el Catastro de los expedientes individuales definirá en qué medida esta delimitación puede afectar, en su caso, a cada parcela catastral. Por ello, los datos disponibles en esta herramienta de consulta tienen un carácter meramente informativo.